步驟一:點擊開始填答本題。

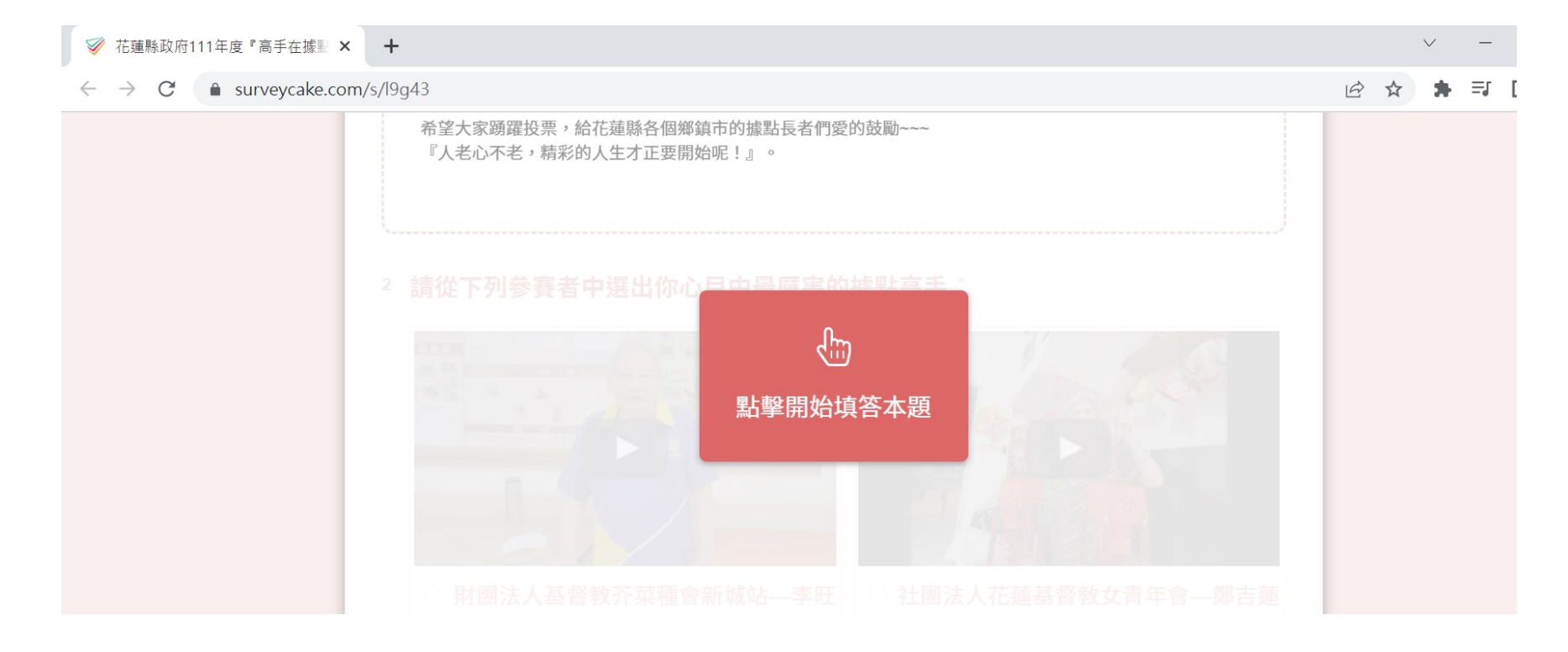

## 步驟二:看完影片後投票(該欄位需停留 2 分鐘才會到下一個步驟 唷!)。

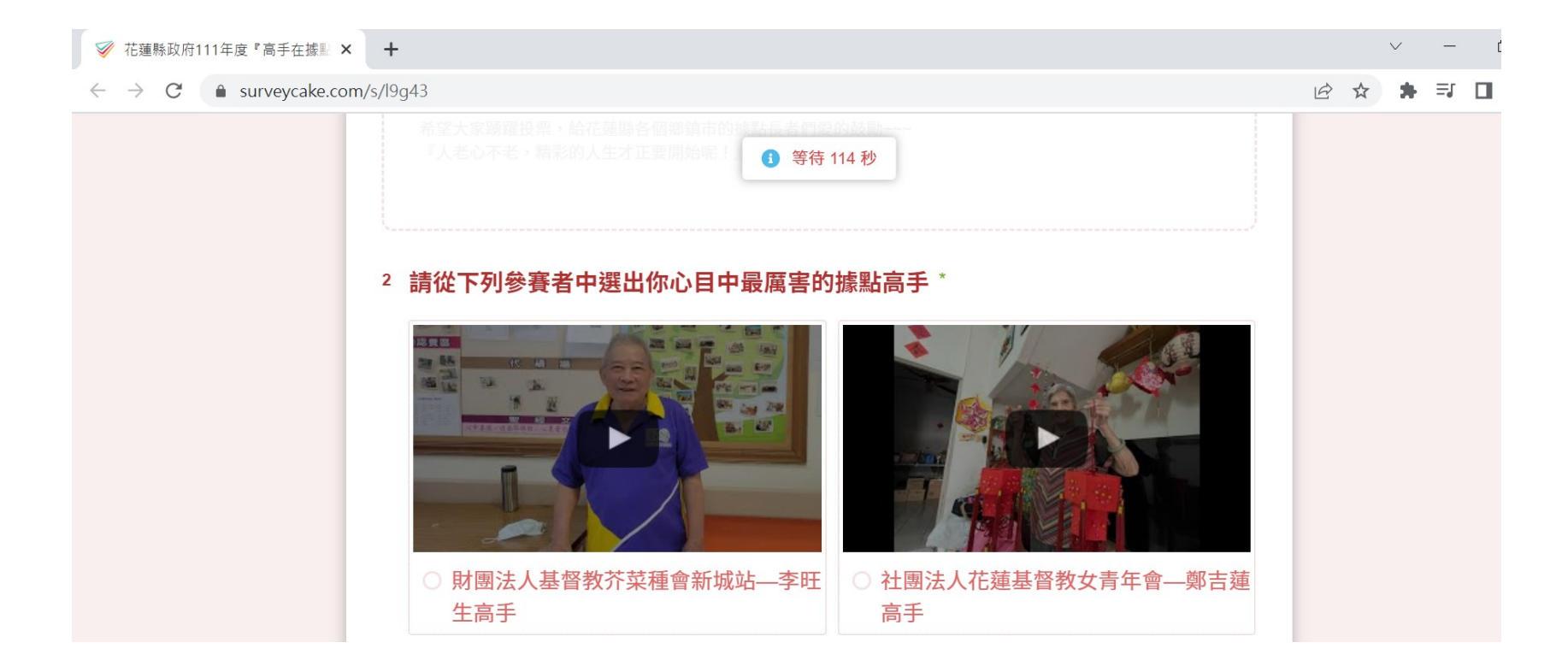

## 步驟三:填寫您的名字、生日及您與據點的關係,勾選「我不是機 器人」後再點選送出。

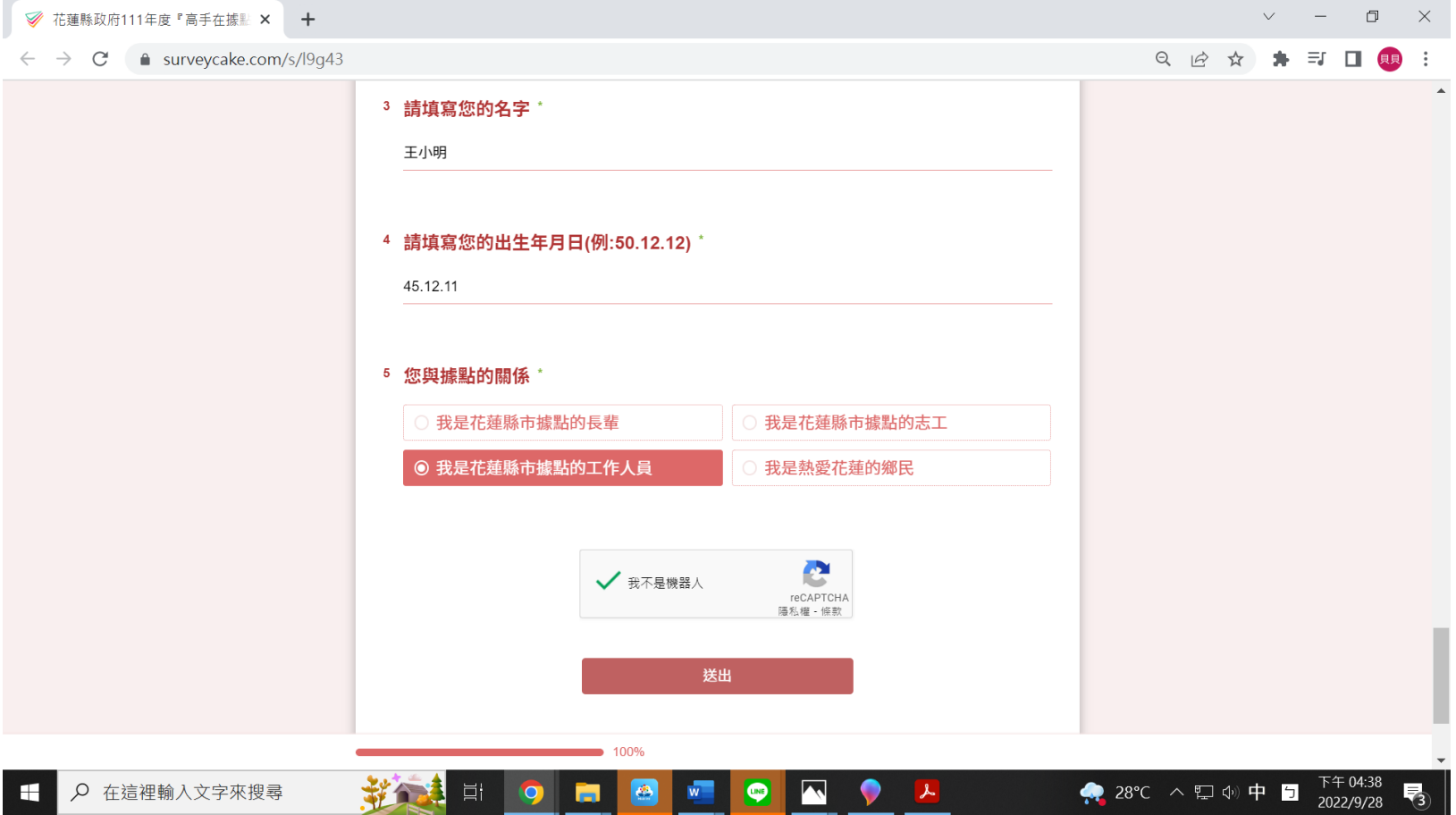

## 步驟四:確認填寫資料無誤後點選「確定送出」,即完成投票。

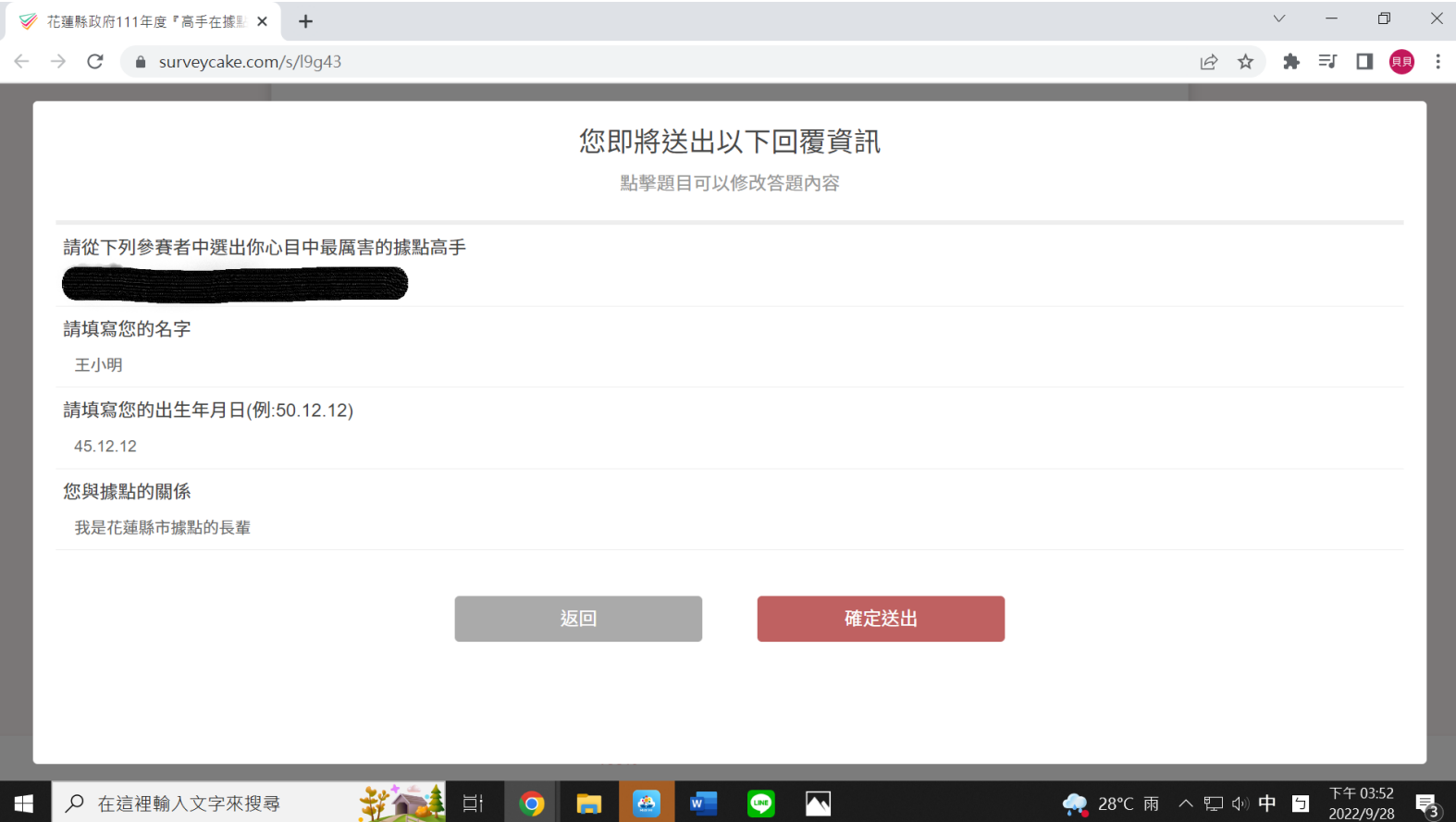